## **Students' Electronic Shelves**

### **User guide**

## **1. Open** Students' Electronic Shelves **on the Library website.**

#### **Choose faculty, year of studying, subject, textbook.**

The links lead to the full texts of books uploaded in the electronic catalogue of GrSMU Library, electronic library systems ("Student Advisor", "Lan", "BookUp"), repositories of universities. **For reading, it is obligatory to log into one's account!**

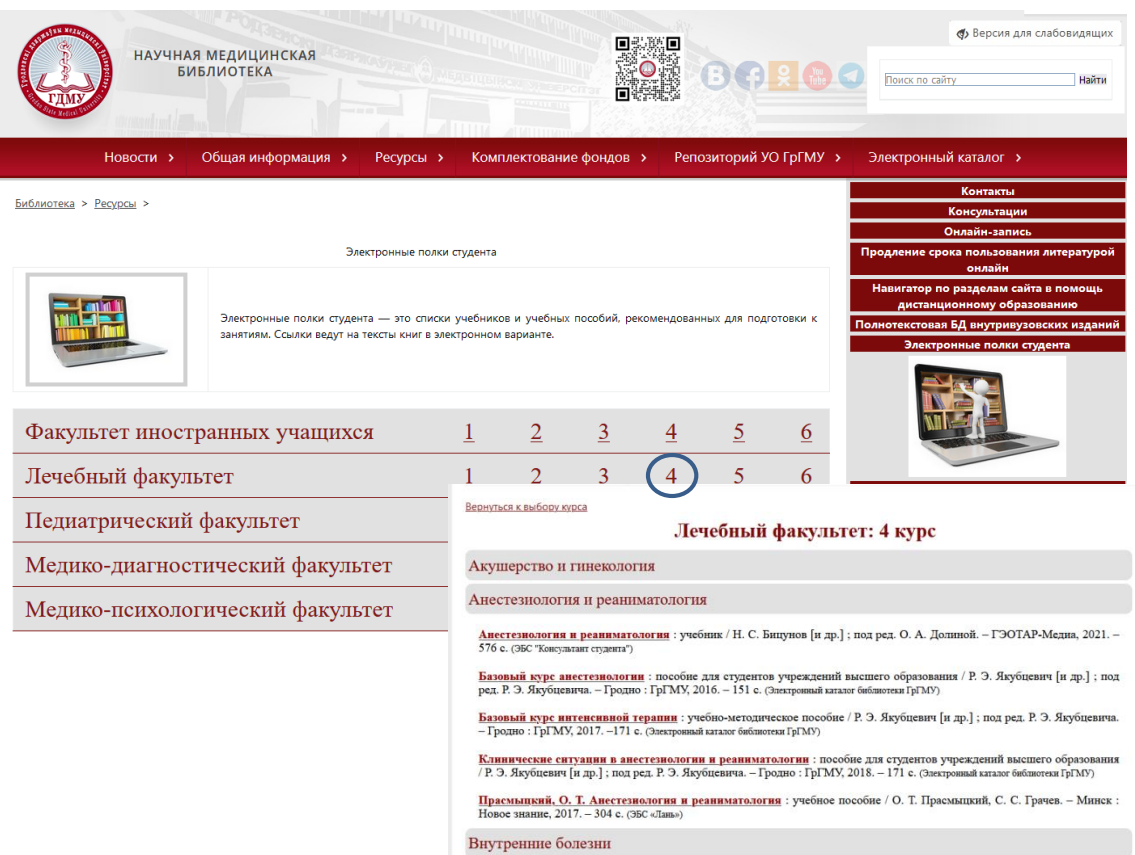

#### **Books from the Electronic Catalogue of GrSMU Library**

Пырочкин, В. М. [Клиническая электрокардиография](http://irbis.grsmu.by/cgi-bin/irbis64r_plus/cgiirbis_64_ft.exe?S21COLORTERMS=0&LNG=&Z21ID=GUEST&I21DBN=FULLTEXT_FULLTEXT&P21DBN=FULLTEXT&S21STN=1&S21REF=10&S21FMT=briefHTML_ft&S21CNR=5&C21COM=S&S21ALL=%3C.%3EI=332210%3C.%3E&USES21ALL=1) (Clinical electrocardiography) / В. М. Пырочкин, А. В. Пырочкин, Е. В. Мирончик. – Гродно : ГрГМУ, 2019. – 208 с. **(Электронный каталог библиотеки ГрГМУ)**

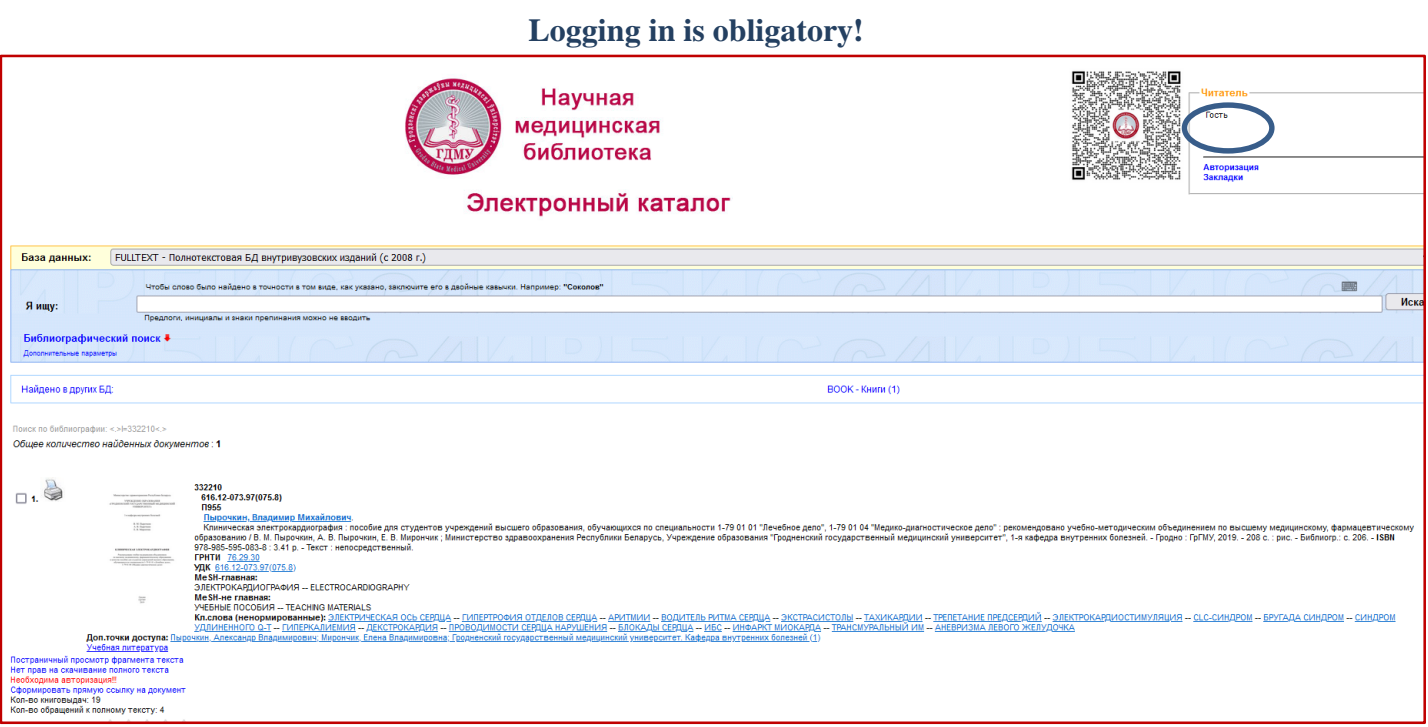

#### Login is one's student ID number.

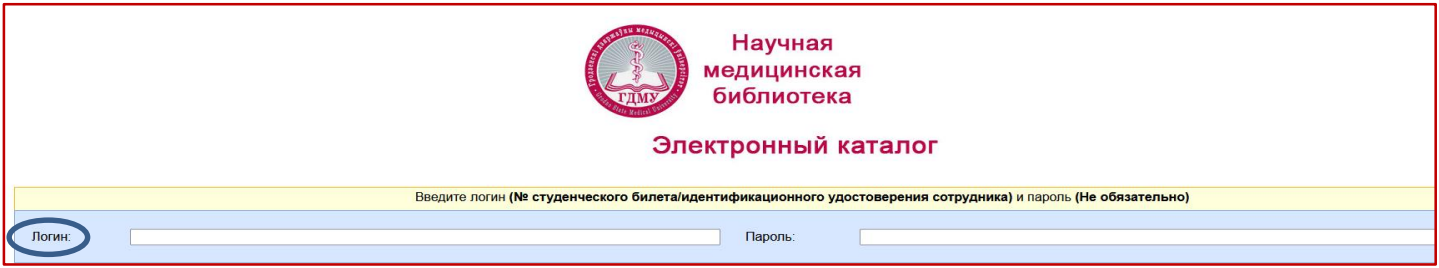

#### **After logging in, the book is available for downloading**

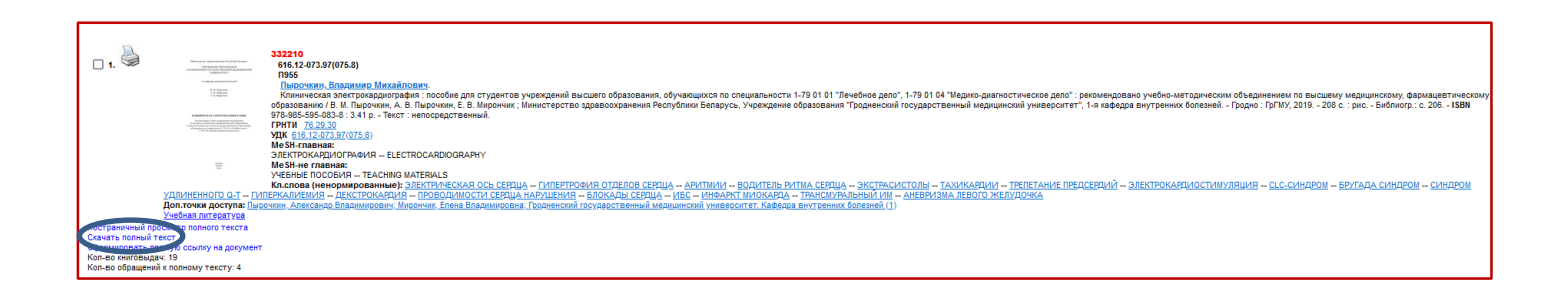

#### **Books from the ELS "Student Advisor"**

Околокулак, Е. С. [Анатомия человека](https://www.studentlibrary.ru/ru/book/ISBN9789850631664.html) (Human Anatomy)/ Е. С. Околокулак, Ф. Г. Гаджиева ; под ред. Е. С. Околокулака. – Минск : Вышэйшая школа, 2020. – 383 с. **(ЭБС "Консультант студента")**

**You have to fill in all the fields in the registration form** here [https://www.studentlibrary.ru//.](https://www.studentlibrary.ru/) If you get registered **on the University network** (from any computer in the University), then access is granted automatically.

If you register **outside the University**, then after registration, the **"Get access remotely"** button will appear in the upper right corner of the screen. After clicking on this button, you will have to fill in **all the fields** in a form. After filling out the form, click on the "Submit" button. Access will be granted after confirmation by the administrator.

After registration, books can be read and copied (a definite number of pages).

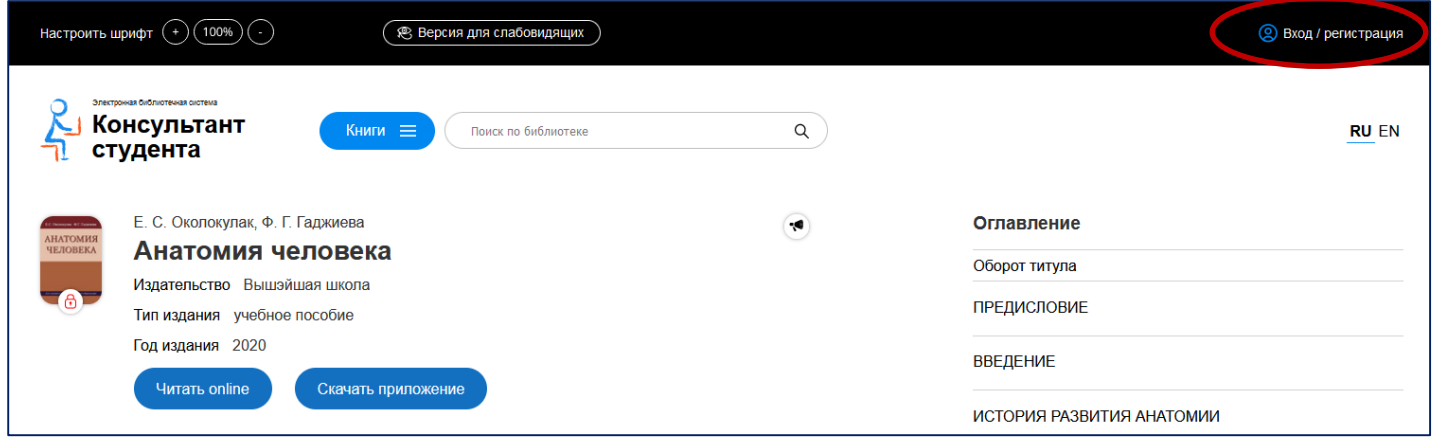

#### Use the following options to copy the text:

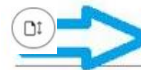

Если Вы наш подписчик то для того чтобы скопировать текст этой страницы в свой конспект, используйте просмотр в виде pdf. Вам доступно 20 стр. из этой главы.

when reading, choose page view and scroll down to the end of the page and click on "view as PDF".

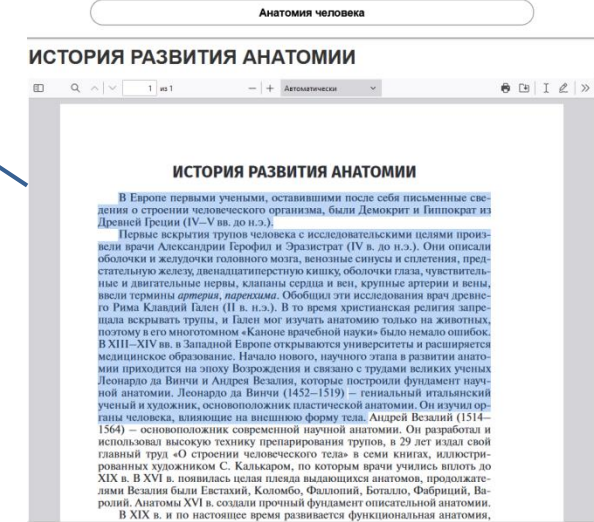

F

After that you can:

w

save or print out the available number of pages (page by page) or copy the text.

If a book doesn't have the option "view as PDF", highlight and copy the text

## **Books from ELS "Lan"**

**[Биоорганическая химия](https://e.lanbook.com/book/181674)** : учебное пособие / О. Н. Ринейская, И. В. Романовский, Ф. Ф. Лахвич, С. В. Глинник. – Минск : Новое знание, 2022. – 280 с. **(ЭБС «Лань»)**

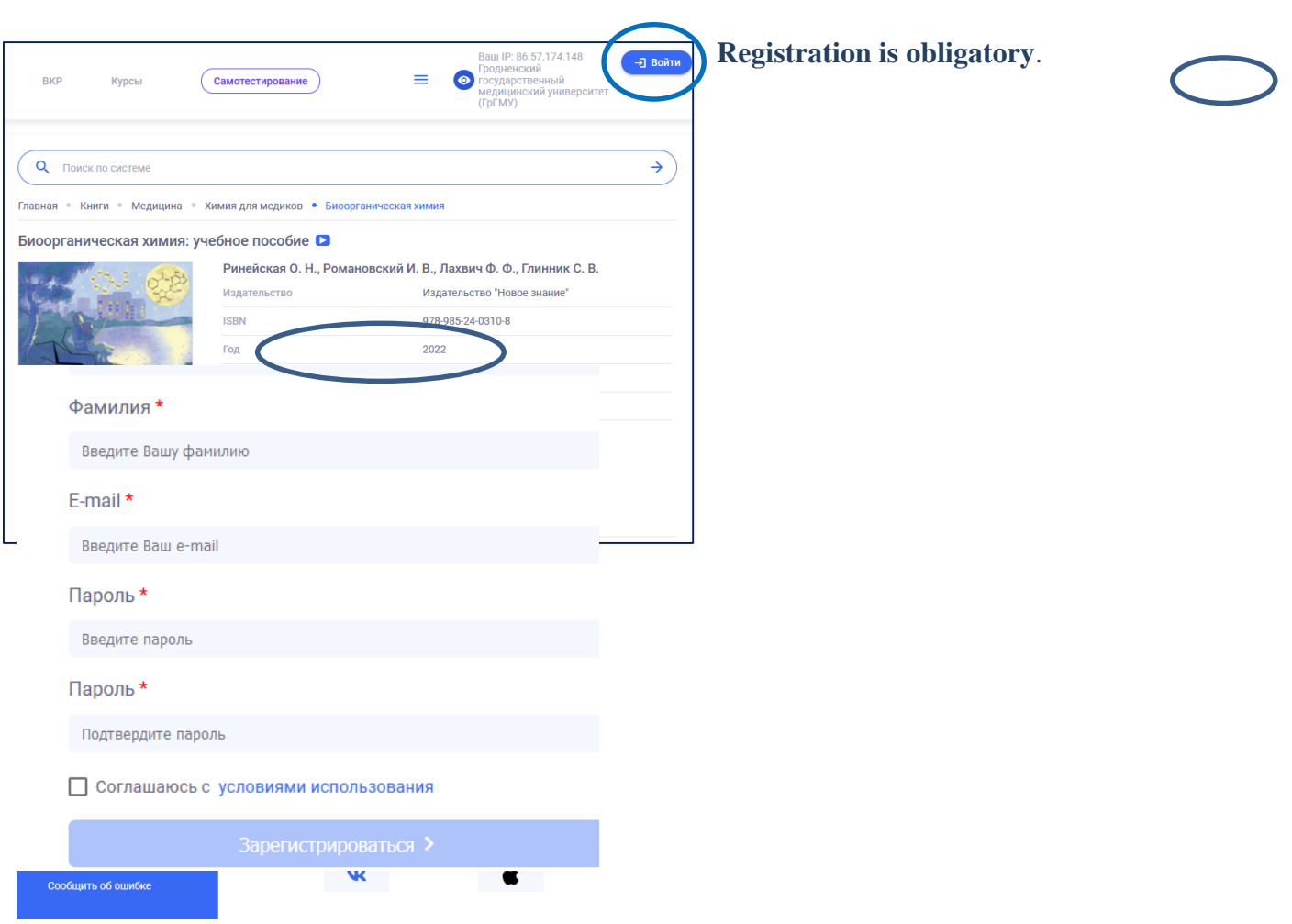

After logging in, books can be read and copied (a certain number of pages).

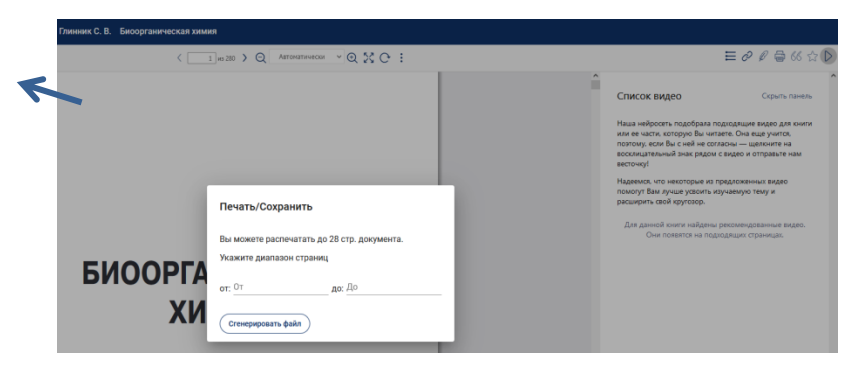

To copy the text, click on the print icon and select the necessary pages.

# **Books from ELS "BookUp"**

**[Биомедицинская этика и коммуникации в здравоохранении:](https://www.books-up.ru/ru/book/biomedicinskaya-etika-i-kommunikacii-v-zdravoohranenii-12098042/)** учебно-методическое пособие / А. Т. Щастный [и др.]. – Витебск : ВГМУ, 2018. – 309 с. (**ЭБС «BookUp»**).

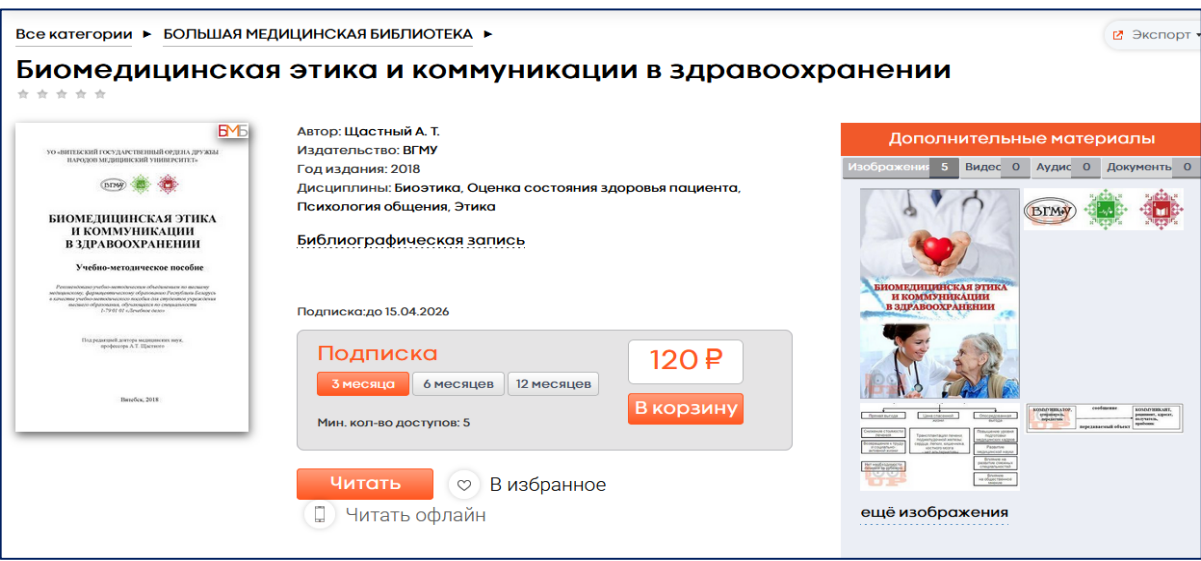

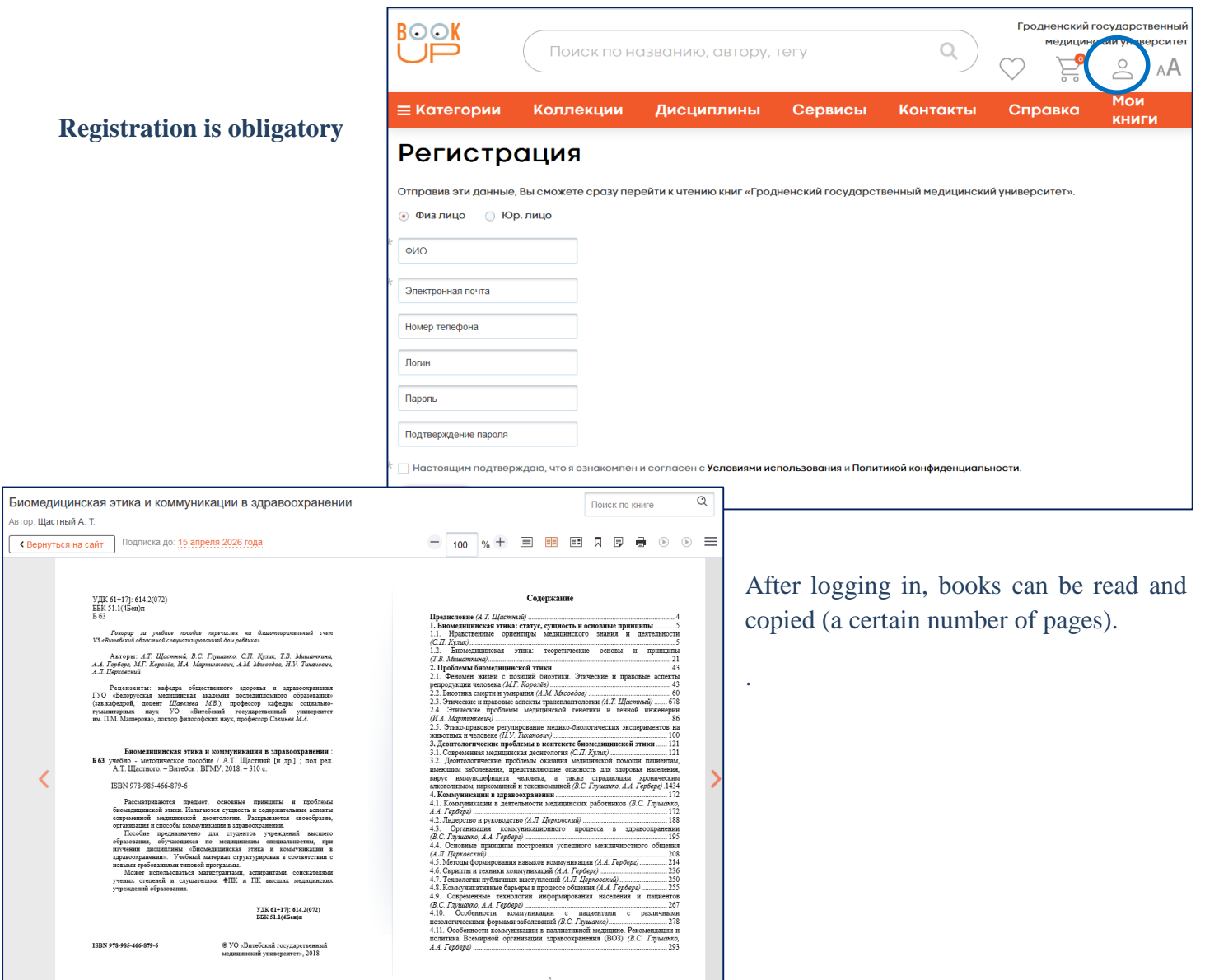

## **Books from the University Repository**

### Буйневич, И. В. [Туберкулез =](https://elib.gsmu.by/handle/GomSMU/6871) **Tuberculosis** / И. В. Буйневич, С. В. Гопоняко. – Гомель : ГомГМУ, 2022. – 148 с. **(Репозиторий ГомГМУ)**

After following the link, it is possible to download the full text. These are open access books.

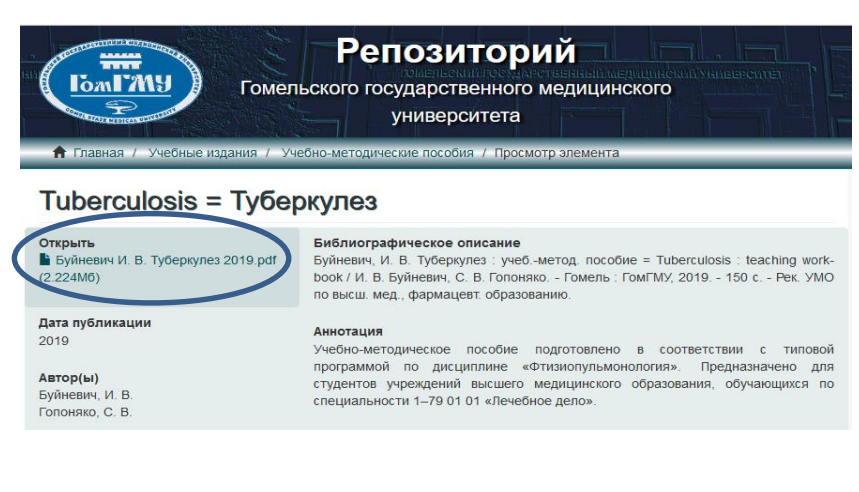